## **Ako poslať správu len niektorým učiteľom alebo žiakom?**

Novú správu vytvoríte stlačením červeného tlačidla + na úvodnej obrazovke aplikácie.

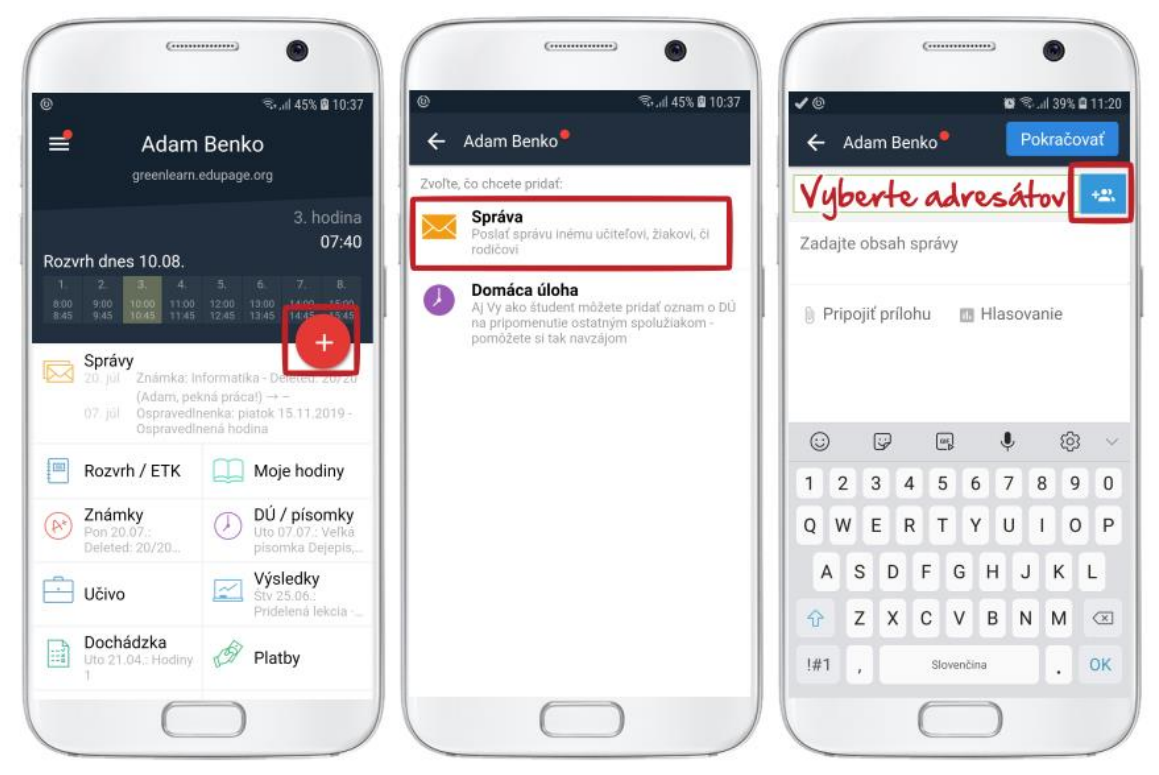

Zo skupiny adresátov môžete vybrať konkrétneho adresáta kliknutím na jeho meno. Všetkých vyberiete kliknutím na tlačidlo Všetci žiaci.

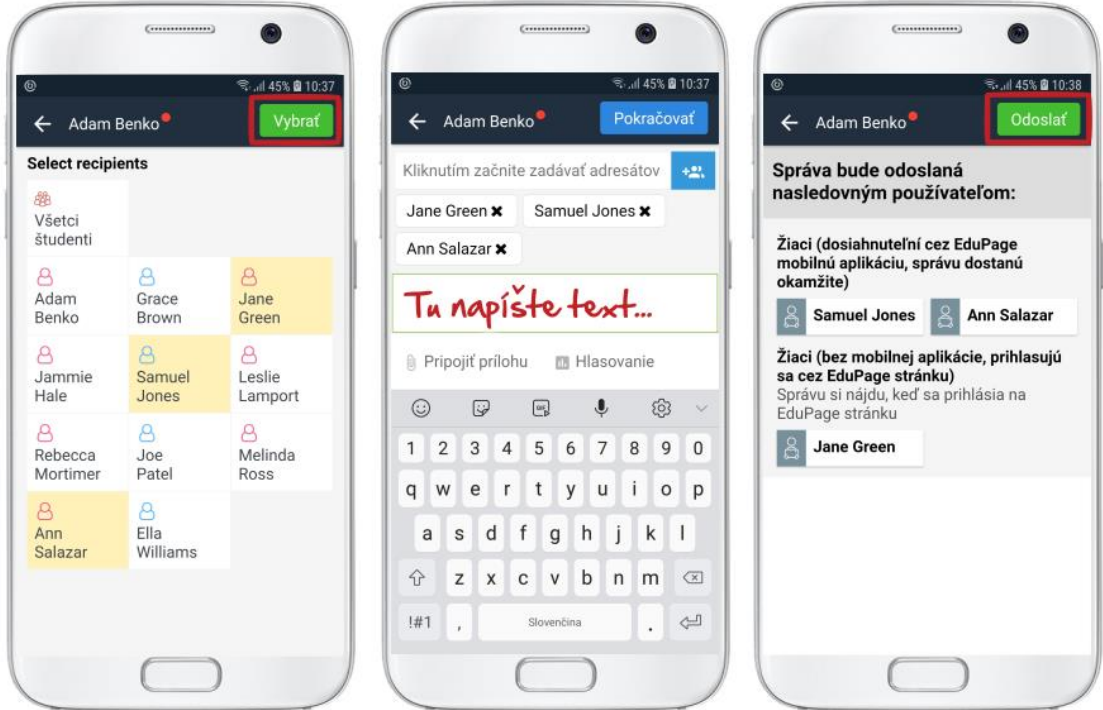